The Training Services Portal is available to CSULB instructors until January 2023. This learning library contains a wide selection of self-paced and live training resources on various Canvas topics.

## How to Access the Training Portal

- 1. Access Canvas via Single Sign-On or the BeachBoard and Canvas Login page. Select Canvas login.
- 2. Click on the Help menu in the Global Navigation bar in Canvas

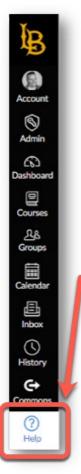

3. Locate the Training Services Portal link from the menu:

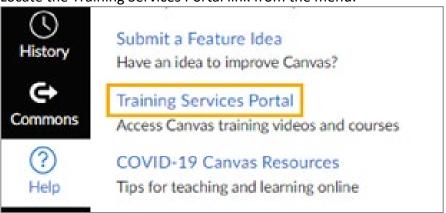

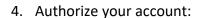

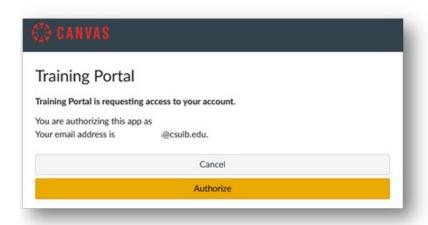

5. Take the Training Services Portal Tutorial or exit this pop up:

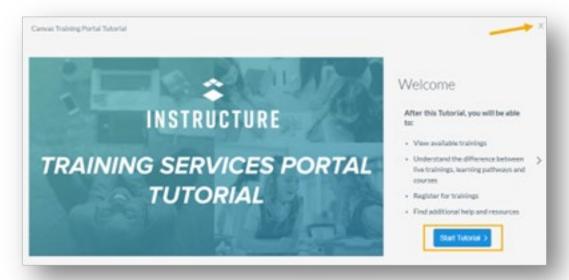

6. You'll be taken to the Learning Library tab:

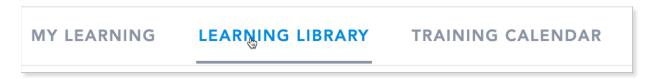

7. Scroll down or use the Search, Sort by, and Filter by features to find a live or self-paced training resources.